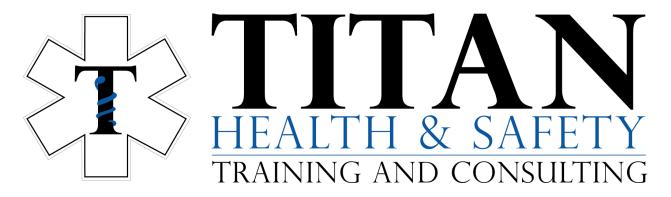

Please follow the instructions below to access your online course through the Heart & Stroke Foundation portal at <u>https://cpr.heartandstroke.ca</u>.

NOTE: The online learning WILL NOT WORK in Safari Browser. Please use a different browser such as Google Chrome or Firefox.

1. When you register for an online course, you will receive an email from the Heart & Stroke Foundation within 1 business day. The email contains your HSF ID#.

Heart & Stroke / Coeur + AVC TAKE ACTION - Online Course Link You have just been provided with access to the

2. Click on the access link in the email

Click on the below link to access the online course: Basic Life Support (BLS) Online for In-facility Providers

3. Click on "Launch Course":

Basic Life Support (BLS) Online for In-facility Providers

Launch Course

4. Technical support. If you are having difficulty with your online learning, or if you need to update any information, you can contact the Resuscitation Support Centre at 1-877-473-0333 or <u>rsc@heartandstroke.ca</u>.